お客様各位

2018 年 6 月 12 日

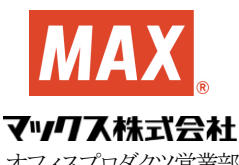

オフィスプロダクツ営業部

## アプリケーションソフト「楽々勤怠」 Windows 10 Update に伴うプログラム動作の停止について

拝啓 貴社益々ご清祥のこととお慶び申し上げます。

平素より弊社商品に格別のご愛顧を賜り誠にありがとうございます。

マックス PC リンクタイムレコーダ(タイムロボ)向けの勤怠管理ソフトにおいて、自動更新含めた Windows10 Update 後に使用した場合に、プログラム動作が停止する症状がある事が判明しました。

お客様で症状が発生した場合には、弊社ホームページよりプログラムのバージョンアップをお願い申し上げます。 敬具

< 記 >

- 1.対象ソフト 「楽々勤怠」 Ver4.10 Ver4.00 Ver3.20
- 2.対象 OS とバージョン Windows10 (バージョン 1709)

※自動アップデートが有効(デフォルトはこの設定です)の場合。

3.対応方法

弊社ソフトウェアダウンロードページ「PC リンクタイムレコーダ」より、

最新プログラムをダウンロードして頂き、再インストールをお願い致します。

PCリンクタイムレコーダ

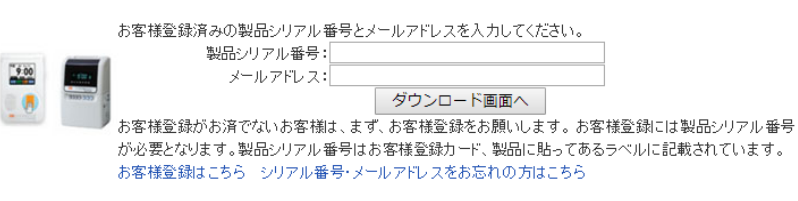

注)再インストールの際、「楽々勤怠」の一部設定がクリアーされます。

下記①~⑤の設定をされている方は「楽々勤怠 オンラインマニュアル\*」をご参照いただき設定内容を 控えてから再インストールしてください。

- ①集計データを Excel 変換で書き出す→「楽々勤怠 オンラインマニュアル」 P.142
- ②給与計算ソフトを指定して集計データを書き出す→「楽々勤怠 オンラインマニュアル」 P.138
- ③打刻データの金額端数の処理→「楽々勤怠 オンラインマニュアル」 P.129-1
- ④本体機種名の選択→「楽々勤怠 オンラインマニュアル」 P.18
- ⑤カレンダー休日色の設定→「楽々勤怠 オンラインマニュアル」 P.39
- \*デスクトップに作成されている「楽々勤怠マニュアル」ショートカット 又は 「楽々勤怠」をインストールした
	- PC の「楽々勤怠」フォルダ→「Manual」フォルダ→「Rakuhelp」参照

※就業 DOC-Light をご使用のお客様で同症状が発生する場合には、

勤怠サポート相談ダイヤル 0120-029-988(月~金(祝日除く) 9:00~17:30)までご連絡ください。

time-support@max-ltd.co.jp 以上